# Learners' Guide **and Admission Form**

**FOR**

**DIPLOMA IN COMPUTER SCIENCE AND APPLICATION** 

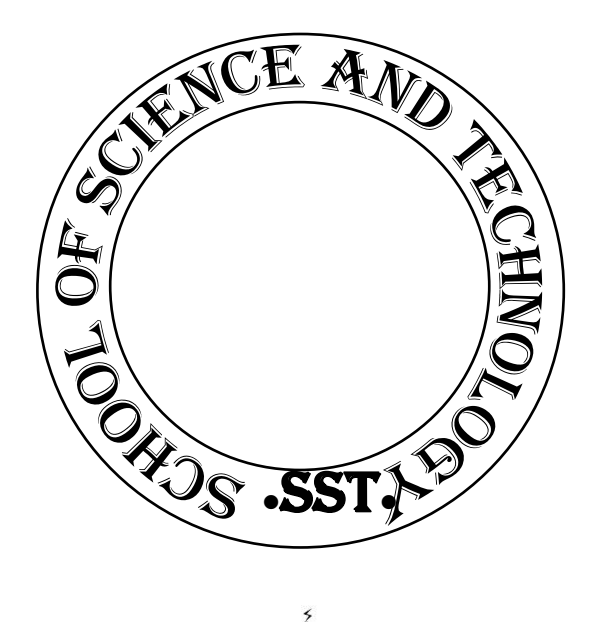

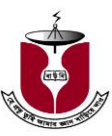

**SCHOOL OF SCIENCE AND TECHNOLOGY BANGLADESH OPEN UNIVERSITY**

# **LEARNERS GUIDE AND ADMISSION FORM**

# **DIPLOMA IN COMPUTER SCIENCE AND APPLICATION**

**Published by** Publishing, Printing and Distribution Division Bangladesh Open University Gazipur-1705 December 2018 Bangladesh Open University

**Computer Composed by** Sabina Yesmin Khaleda Akter

**Cover Designer** Monirul Islam

**Printed by**

**Price: Tk. 100.00**

elcome to Open Learning system at the Bangladesh Open University. Through a wide variety of distance education programs, Bangladesh Open University extends learning opportunities to people across the country. It allows you to choose your home as your campus and integrate learning into an adaptable, self-determined schedule. We hope that our commitment to distance learning will facilitate your pursuit of knowledge relevant to your life and career. W

#### **What is Conventional vs. Open and Distant Learning System of Education?**

In conventional education system, you are being educated in an oncampus environment where teachers deliver lectures as per regular class schedule in a face-to-face situation. That is a teacher-centered approach and you enjoy little or no flexibility in the class and examination schedules. You are being controlled closely by the institution. You have to go to the campus on every working day and attend classes regularly. You have to be a regular student and probably have to depend on others to support you. There you can enjoy frequent face-to-face contact with teachers but you have to complete specific courses in a specific time period. On the other hand in Distance Education System face to face classes are mandatory. The off-campus system facilitates your learning at your home/work place through providing you with specially designed learning materials. Audio and video programs will help you to understand the difficult sections of your text. In near future, you will also be able to get the facilities of learning management system (LMS), video-conferencing etc. In this multi-media based education system, you will be able to use your own time and devotion. You can also enjoy the benefits of tutorial services where students come to solve their problems while studying learning materials and/or while preparing assignments.

#### **Bangladesh Open University**

Established in 1992 by an Act of Parliament, Bangladesh Open University (BOU) has opened up a new era in distance education in the country. The main campus of the University is situated at Gazipur about 18 kilometers north of Dhaka. The Prime objective of Bangladesh Open University is to transform the country's vast human resources into an educated and trained workforce by extending them a wide range of academic programs both formal and non-formal. BOU's programs are aimed at everyone, particularly working people and women and those socially disadvantaged groups who cannot enroll in traditional educational institutions.

#### **School of Science and Technology**

School of Science and Technology is one of the six schools of Bangladesh Open University. To create scientific and technically

skilled manpower in the country is the main objective of this school. The extended activities of this school are developing scientific awareness and degree awarding. Advance research programs for M.Phil and Ph.D are on process. SST has already launched B. Sc in Computer Science and Engineering, MDMR, MPH and PGDMU programs.

#### **Diploma in Computer Science and Application Program**

School of Science and Technology offers **Diploma in Computer**  Science and Application. The aims of the Diploma are to make computer professionals meet the recent increasing demand in the field of information technology. The objectives of the programs are to develop skills in-

- using a computer and its areas of application.
- using computers for office automation, desktop publishing, computer networking, multimedia etc.
- using databases and database management systems, computer-aided design and associated packages, etc.
- analyzing digital logic, computer organization, microcomputers and their maintenance and troubleshooting, etc.
- computer programming and software development.

#### **Program Plan**

A learner should complete 35 Credits consisting of the courses listed below to receive the **Diploma in Computer Science and Application** including a project work as part of the requirement for successful completion of the diploma.

The syllabus of the program is being revised and brought up-to-date continuously. Some new courses have been included in the syllabus recently. Semester wise course distribution is given below.

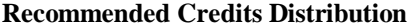

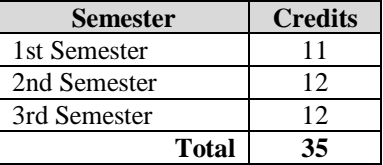

#### **Program Design**

#### **1st Semester**

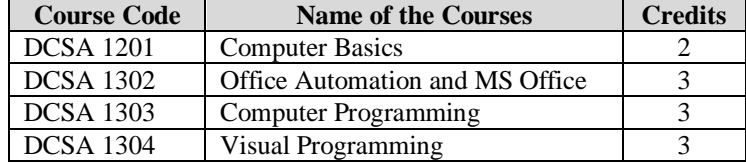

# **2nd Semester**

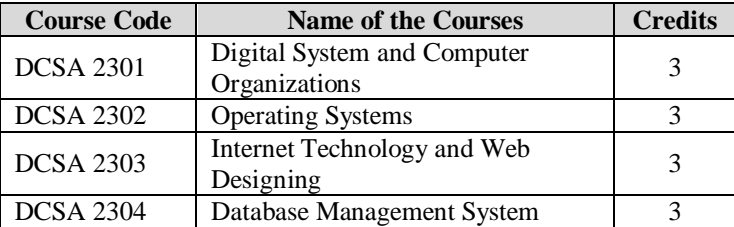

#### **3rd Semester**

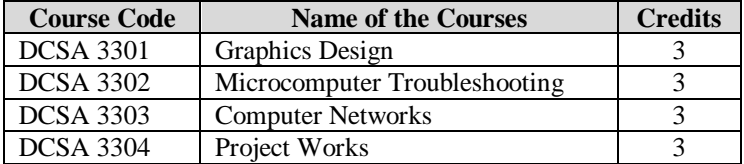

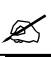

# **Duration of the Program and Admission**

The duration of the Diploma in Computer Science and Application (DCSA) program shall ordinally be one and half academic years divided into three (3) semesters, each of six (6) months period, **student shall, however be allowed a maximum period of five (5) academic years (i.e consecutive 10 semesters) to complete the program and obtain her/his Diploma.**

#### **What is Credit?**

One credit hour in distance education implies approximately 15 hours of study (consisting of textbooks, audio-visual supports, Laboratory works etc.).

#### **What is Tutorial Service?**

In BOU system all classes are arranged in the particular institutions. An institution selected by the BOU for *counseling* is called a study center (SC). In BOU system tutorial class is optional. Students come to the study center to solve their course-related problems and to get necessary information of the program.

#### **Who is a Tutor?**

According to the BOU concept, a teacher who delivers lectures and tutorial services is called a tutor. For each course, there is a tutor in a particular study center, which is selected by the BOU authority. He/she delivers lectures, tutorial service related information, evaluates assignments (TMA) and conducts the examinations.

#### **How will you contact the Tutor?**

For any query about tutors and tutorial service, you can contact respective Regional Center (RC) or respective SC coordinator. For

any problem don't hesitate to contact the Dean office of the School of Science and Technology (SST).

#### **Is it Necessary to Attend in the Tutorial Classes?**

DCSA program is a technical and practical based program, we recommend you to attend all tutorial classes.

#### **Tutorial Class Time**

The tutorial classes are conducted according to the academic calendar of the program. We recommend the learners to follow the academic calendar.

#### **Will the Tutor teach us the Full Course?**

The tutor will teach you only relatively complicated topics or lessons of the course and will solve your problems of understanding anything. If you have any question or face any problem, tutor will explain and help to solve them. You must study yourself at home or in the library.

#### **Tutor Evaluation Report (TER)**

The performance of a tutor is evaluated by the school at the end of each semester.

#### **Method of Teaching**

Learners will be provided with printed text materials prepared in a self-learning style of distance education by Bangladesh Open University. The learning procedure also includes tutorial supported audio-visual programs.

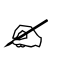

#### **Assignment: Tutor Marks Assignment (TMA)**

Learners have to submit two TMAs for each course in every semester. According to the academic calendar and class routine, you have to submit them to the coordinator of your own SC. TMA submission is recommended. If a learner fails to submit TMA s/he will obtain zero for the TMA of that course. However, if a learner submits TMA but fails to appear at the examination, then s/he doesn't need to submit all TMAs again for that course before appearing examination again in the upcoming semester. The tutor will provide assignment topics and will evaluate them.

#### **Attention! P**

- Suppose a learner has not submitted TMA for a specific semester and have not appeared at the examination at all. S/he will not get the opportunity to register for the next semester.
- TMA must be submitted before the examination. Learners should follow the schedule. Late submission will be considered as unmarked.
- The school or tutor of the respective course will prepare questions for TMA. The tutors of respective course will

evaluate TMA and sent the mark sheet to the Controller of Examination of BOU through SC coordinator.

 Coping TMA is strictly prohibited. If found the respective TMA will not be evaluated.

#### **Examination**

At the end of a semester, learners will have to appear at the examination for evaluation. Examination consists of theory and practical. Evaluation will be made by the sum of marks obtained in theory, practical and TMA of a course (please see evaluation).

#### **Attention!**

తా

Ø

- You will be promoted to the next semester and allowed to register if you appear at least one of the examinations mentioned for a semester. But for awarding the degree of diploma you have to complete all the courses successfully.
- BOU authority does not consider prayer of changing examination center.
- Learners who pass the theoretical part of a course but do not pass the practical one or do not appear at the practical examination or vice versa, will be considered as fail. In that case, students have to reappear at both the theoretical and the practical examinations of that course in order to pass.

#### **Types of Questions**

All questions will consist of MCQ and essay type (short and analytical). A model exercise is given in the last section of the lesson for each course. The marks and time distributions are as follows -

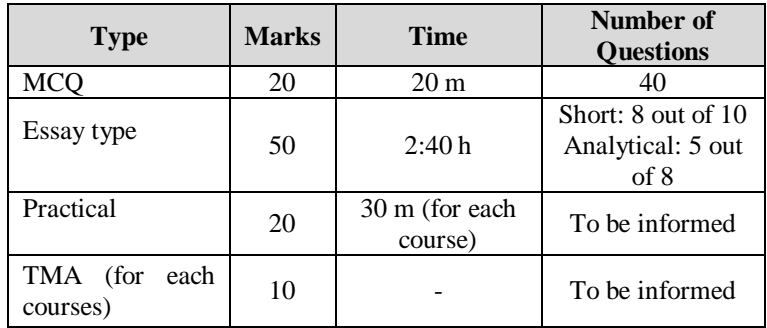

#### **Distribution of Practical Marks**

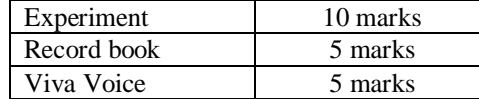

#### **Evaluation of Project**

Total Marks 100 Pass Marks 50 (50%)

#### **Distribution of Marks**

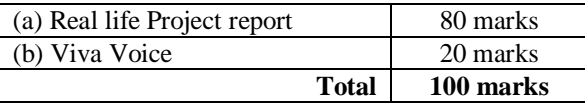

#### **Evaluation Procedure**

Each course will be evaluated through written test (70%), Practical (20%) and TMA (Tutor's Mark Assignment 10%). The pass marks for the practical examinations will be 10 (50% out of the total practical marks). To successfully complete a course learner must obtain a total of 40 (40% of the total marks) marks out of 100 including TMA, written test and practical examination. The results will be given in accordance with BOU's existing rules of Grade Point Average.

#### **How will you know the Result?**

After publishing the result, you must contact the SC and collect your result from the SC and BOU website.

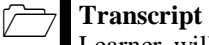

Learner will receive marks sheet for each semester. Learner will also be provided transcripts and provisional certificate after s/he passes all the courses.

# **Attention!**

١

Ø

- If a learner wants to continue the program after a break, BOU will allow for registration for the next semester on payment of all necessary fees at present rate.
- If a learner is unable to appear at the examination due to illness or any unavoidable circumstance in scheduled time, s/he will be allowed to continue the next semester by showing appropriate reason. But if s/he does not attend the classes, submit TMA and also does not appear at the examination then s/he will not be allowed to register for the next semester. Learner must at least partially complete a semester.
- If learner unable to register within the prescribed period of registration, then s/he must apply for permission to the Dean, SST with necessary documents.

# **Reexamination**

If you do not pass in the examination of one or more courses of a semester then BOU will allow you to sit for reexamination on payment of necessary reexamination fees at present rate.

#### **How many times will a learner be permitted to sit for the examination on a particular course?**

If a learner does not appear at the examination for anyone of the course or s/he appears but fails then s/he will be allowed to appear in the examination within the duration of the Program. After this s/he will be considered as unsuccessful and will not be allowed for further registration.

#### **Recommendation**

# **Formation of Study Groups**

Learners are advised to form study groups among themselves for discussion of the course materials and solution of technical problems. By taking part in the activities of the study group the learners can enrich their performance.

#### **E-mail to Program Coordinator**

For further query, learners are advised to contact the program coordinator through e-mails given below. E-mail: mahmudul\_hasan@bou.edu.bd

For answers to the questions related to your course, please contact the Dean of SST.

#### **Quiz and Class Test**

Tutors will conduct quiz and class tests and will convey your performance periodically to the school.

#### **Admission Requirements**

To be eligible for admission as a student of **Diploma in Computer Science and Application** the applicant must have passed the HSC or an equivalent examination.

#### **Admission Procedure**

#### **Collection of Admission Form**

Admission form and learner guide should be collected from the local Regional Center (RC) by paying necessary fees after advertisement of the program in national dailies, radio, TV and BOU website.

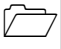

#### **Submission of Admission Form**

After filling up the prescribed form properly it should be submitted with necessary documents to the local Regional Center.

# **Necessary Documents**

- Attested copies of certificates and mark sheets of the SSC & HSC or equivalent examinations.
- One copy of an attested passport size photograph.

#### **Selection of Candidates**

Candidates for the program will be selected after proper scrutiny of the application form along with the educational certificates and other relevant documents. Regarding admission, BOU's decision will be considered as final. Selected candidates are to get them admitted to the program within the stipulated time by paying necessary fees to the entitled Bank or mobile banking prescribed by the local RC.

# **Selection Criteria**

Learners will be selected on the basis of points calculated as follows–

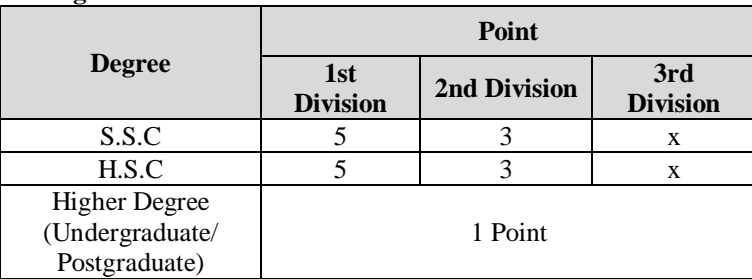

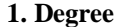

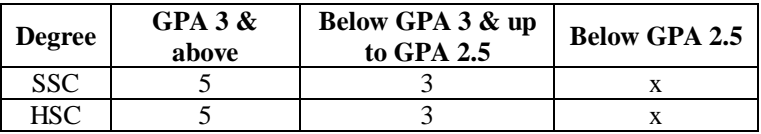

#### **2. Age**

For every 10 years of age of the learner, 1 (One) extra point will be added.

#### **Registration**

A list of selected applicants will be available in the local RC. Selected applicants should have to pay the course, practical and other necessary fees to the entitled Bank/mobile banking as prescribed by local RC. By showing the paid receipt of the Bank to the RC a selected applicant should have to-

- a. Collect the Registration Form.
- b. Fill up the Registration Form and deposit it to the same RC.
- c. Submit two copies of attested passport size photographs.
- d. Collect student ID card from the same RC.
- e. Collect study materials from the same RC.

# **Attention !**

 $\circledast$ 

A learner who does not register for the successive two (2) semesters will be considered as a discontinued learner and her/his registration shall automatically be cancelled.

**Course and others Fees** 

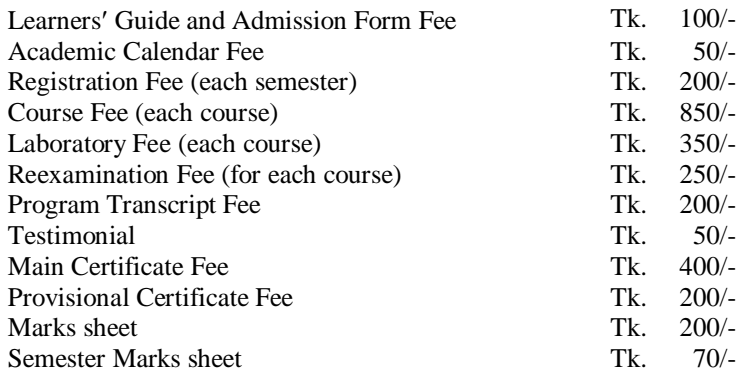

#### **Study Materials**

To be collected from the local RC after paying all necessary fees to the entitled Bank/Mobile banking Account as prescribed by the RC.

# **List of Study Center with center code**

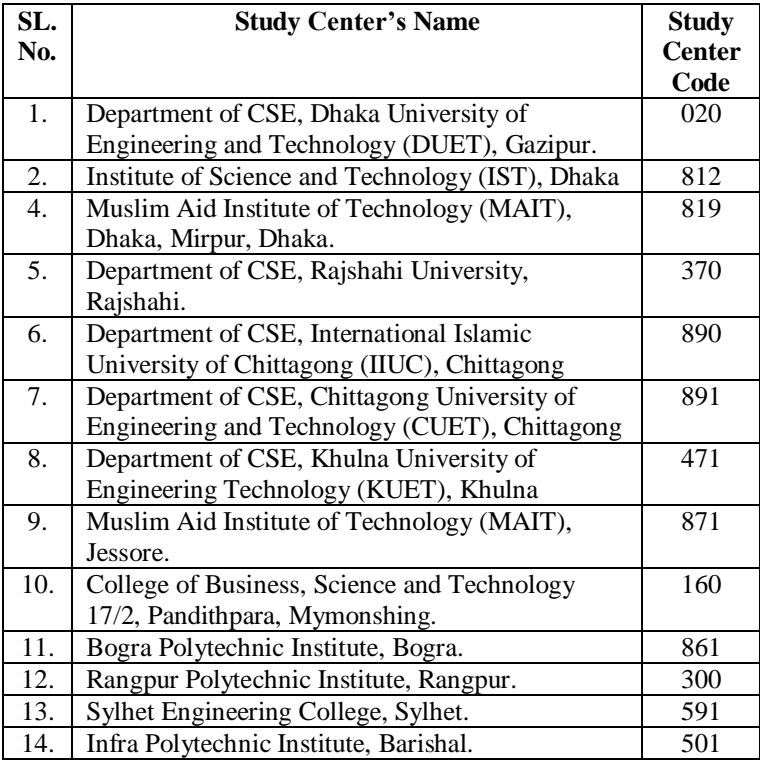

# **Addresses for Communication with the Regional Resource Center of BOU**

- 1. Regional Director Dhaka Regional Resource Center Bangladesh Open University (Northern side of Dhaka College) Dhanmondi, Dhaka–1205 Phone: 96 73 669; Fax: 86 16 065 Email: shahabuddin@bou.edu.bd
- 2. Regional Director Comilla Regional Resource Center Bangladesh Open University Dhaka Chittagong Traunk Road Noapara, Durgapur, Comilla Phone: 081-77 557 Fax: 081-63 352 Email: bou\_rrccom@yahoo.com
- 3. Regional Director Chittagong Regional Resource Center Bangladesh Open University CRB Road, Kotoali, Chittagong Phone: 031-619 633 Fax: 031-633-102 Email: rrcchittagong@bou.edu.bd
- 4. Regional Director Sylhet Regional Resource Center Bangladesh Open University Pirijpur, Surma (S), Sylhet Phone: 0821-719 523 Fax: 0821-722 758 Email: rrcsylhet@bou.edu.bd
- 5. Regional Director Rajshahi Regional Resource Center Bangladesh Open University Nawhata, Poba, Rajshahi- 6203 Phone: 0721-800 008 Fax: 0721-800 009 Email: rrcrajshahi@bou.edu.bd
- 6. Regional Director Barisal Regional Resource Center Bangladesh Open University Rupatoli, Barisal Phone: 0431-2176 282 Fax: 88-0431- 71 371 Email: rrcblbou@yahoo.com
- 7. Regional Director Jessore Regional Resource Center Bangladesh Open University Upashahar (Near BRTC Campus), Jessore Phone: 0421-68 526 Fax: 0421-61 892 Email: rrcjessore@bou.edu.bd
- 8. Regional Director Mymensingh Regional Resource Center Bangladesh Open University Firoza Manson, 26, C.K Ghosh Road, Mymensingh Phone: 091-65 298 Fax: 88-091-61 051 Email: rrcmymensingh@bou.edu.bd
- 9. Regional Director Bogra Regional Resource Center Bangladesh Open University Bisho Road, Banani, Bogra-5800 Phone: 051-62 794 Fax: 051-68 058 Email: rrcbogra@bttb.net.bd
- 10. Regional Director Rangpur Regional Resource Center Bangladesh Open University RK Road (Near Bus Terminal), Rangpur Phone: 0521-63 593 Fax: 0521-65 199 Email: rrcrangpur@tistaonlone.com
- 11. Regional Director Faridpur Regional Resource Center Goalchamot (Near Faridpur Bus Stand), Faridpur Phone: 0631-62 081 Fax: 0631-63 228 Email: rrcfarid@bttb.net.bd
- 12. Regional Director Khulna Regional Resource Center Satkhira Road, Zero Point, Roshnebag, Khulna Phone: 041-731 795 Fax: 041-810 965 Email: mamatin7@yahoo.com

For more information, the learners are advised to contact the local RC. In special case one may contact the School of Science and Technology of Bangladesh Open University to the following address.

# **Dr. Sharker Md. Numan**

Professor (Medical Science) & Dean School of Science and Technology Bangladesh Open University Gazipur-1705, Bangladesh Phone: 02-9291111 Fax: 880-2-9291111 E-mail: deanSST2017@gmail.com

# **For information about Program**

# **A. S. M Mahmudul Hasan**

Assistant Professor and Program Coordinator E-mail: mahmudul\_hasan@bou.edu.bd Phone: 01717-499984

#### **Program Code: 50**

#### **Rules for Filling up the Admission Form**

- The applicant should not write anything in Student ID columns. It is for BOU's official use only.
- Two passport size photographs are to be submitted with student's name, father's name in the back and should be attested with the principal of the college/first class officer or equivalent.
- All columns of the form should be filled up with block letters clearly.
- Payment Information: The applicant must write application payment information in payment column.
- Application Information:
	- **Program Code and Study center Code:** given in the student guide.
- Applicant's Personal Information:
	- Date of Birth: Please write your date of birth on the relevant space
	- $\triangleright$  Gender: Please put tick  $(\sqrt{})$  mark on relevant space.
	- $\triangleright$  Marital Status: Please put tick  $(\sqrt{})$  mark on relevant space.
	- $\triangleright$  Religion: Please write in the relevant space.
	- $\triangleright$  Postal Code: To be known from your nearest post office.
- **Academic Records:** Please put all academic information as per field.

#### **Syllabus of the Diploma in Computer Science and Application (DCSA) Program**

# **1 st SEMESTER**

#### **DCSA 1201 Computer Basics Credit: 2**

**Introduction to Computers:** Introduction and Basic Organization, Types of Computers, History and Generations of Computers.

**Number Systems, Codes and Logic Functions:** Number Systems, Conversion of Numbers, Binary Arithmetic, Data Representation and Codes, Logic Functions.

**Microcomputers and Microprocessors:** Microcomputer and Organization, Basics of Microprocessors, Popular Microprocessors. **Input and Output Devices:** Input Devices, Output Devices, Other Peripheral Devices.

**Memory Organizations:** Main Memory, Secondary Memory

**Computer Software:** Introduction and Classification, System Software, Application Package Programs, High-Level Languages and Software Development Cycle

**Operating Systems:** Functions and Types, Disk Operating System, Windows and UNIX/Linux Operating Systems

**Applications:** Basic Considerations, Application Areas, Impact of Computers on Society, General Maintenance, Selection of **Microcomputers** 

**Internet:** 

**Beginning with Internet:** Objective, Introduction, History of Internet, What is Internet, Advantage of Internet, How to Access the Internet. **World Wide Web (WWW): A**dvantages of WWW, Common Terminologies, Emails. **Web Browsers:** Microsoft Internet Explorer, Features of Browsers.

### **Lab Work:**

- **Practical 1:** a) To identify external ports and interfacing of PC.
	- b) To make a comparative study of motherboards.
	- c) To install devices.
	- d) To study various cards used in a system viz. display card, LAN card etc.
	- e) To remove, study and replace of a hard disk.
	- f) To remove, study and replace of CD-ROM drive.

- **Practical 2:** a) Windows Operating System study.
	- b) Use of tools in Windows.
	- c) Handling tools of control panel.

#### **DCSA 1302 Office Automation and MS Office Credit: 3**

**Office Automation:** Goals and Office Automation, Office and Office Automation, Computer Mail Systems.

**Office Automation Tools and Technology:** Telecommunication and Word Processor, WP Hardware Configuration, Reprographics, Electronic Mail and Electronic-Filing, Facsimile Transmission and Micrographics, Voice Technology.

**Microsoft Word and Basics of Word Processing:** Basic File Operations, Locating and Managing Documents, Previewing a Document before Printing, Printing Documents. Typing and Editing: Moving Insertion Points, Scrolling and Selecting Text, Editing Word Art and Equation Editor, Finding, Replacing and Moving Texts, Proofing Documents. Formatting Text and Pages: Character and Paragraph Formatting-I, Paragraph Formatting-II and Formatting List, Page Formatting. Tables and Newspaper Style Columns: Table-I, Table-II, Newspaper Style Columns, Drawing in Word.

**Microsoft Excel and Spreadsheet Analysis:** Introduction to Microsoft Excel and Spreadsheet, Spreadsheet Fundamentals, Entering Data, Formulas and Functions, Advanced Editing, Alignment and Fonts, Formatting Numbers, Adding Borders and Shades, Changing Cell Size and Page Setup, Printing Worksheets, Creating and Modifying a Chart.

#### **Microsoft Access**

#### **Introduction to Database:**

Understanding data, database, Database Management system, Getting familiar with Microsoft Access, Major steps to using Microsoft Access, Access Database Objects, Creating Access Database, Understanding Data types, Creating and Viewing Tables, Inserting, Editing and Deleting Data(Record),Understanding Sorting, Filtering, Indexing and creating Relationships Database, Performing Queries.

#### **Introduction to Forms:**

Creating an Access Form, Inserting Data using Access form, Familiar with Form Toolbox, Generating code and Running Form.

#### **Designing and Printing Reports:**

Creating Reports, Familiar with Report Writer Toolbox, Adding and Formatting Objects, Adding Field to the Report, Saving Reports and Printing Reports.

#### **Lab Work:**

- **Practical 1:** a) Creating, opening, closing, saving and editing a word document.
	- b) Insert header and footer in the document.
	- c) Create a link between two files using Hyperlink.
- d) Create a mail merge and add data of 5 recipients.
- e) Protect a document.
- f) Implement macro.

#### **Practical 2:** a) Create duplicate slides in PowerPoint. Give an example.

- b) Make a master slide.
- c) Design a chart of population.
- d) Insert animation.
- e) Insert a background in PowerPoint.

#### **Practical 3:** a) Creating new Spreadsheet.

- b) Entering data in Spreadsheet.
- c) Creating formula for different operations.
- d) Creating different types of chart.
- e) How you can filter your data.
- f) Sort data in ascending and descending order.
- g) To show the use of goal seeks.

#### **Practical 4:** a) To show the use of scenarios.

- b) Perform any 5 Date and Time functions.
- c) Perform any 5 Math & Trig functions.

# **Practical 5:** a) With the help of Wizard create a table having 5 elements.

b) Create a query in design view.

#### **Practical 6:** a) Make an admission form using design view in MS-Access.

- b) Create a relationship b/w two tables.
- c) Create report.

#### **DCSA 1303 Computer Programming Credit: 3**

Basic of C: Introduction and history of C, formatted input, formatted output instructions. Problem solving techniques, flowchart and algorithm. C operators, arithmetic, logical, assignment, relational, increment and decrement, conditional bit wise, special, operator precedence, C expressions data types. C character set, tokens, constants, variables, keywords, identifiers.

**Decision Making:** Decision making and branching, if-statement-ifelse, else-if ladder, nested if else, switch case statement, break statement, decision making and looping - while, do, do-while statements, for loop continue statement.

**Array and Strings:** Arrays declaration and initialization of one dimensional, two dimensional and character arrays, accessing array elements. Declaration and initialization of string variables, string handling functions from standard library-strlen( ), strcpy(), strcat(). Give syntax of single dimensional, multidimensional array and strings.

**Functions and structures:** Structure, command-line argument, function, categories of function call and function type, local and global variable.

Pointers: Understanding pointers, Use of pointer arithmetic, declaring pointer variable, initialization of pointer variable, accessing address of a variable, pointer expressions, pointers arithmetic, state the declaration syntax of pointer, pointer initialization.

# **Lab Work:**

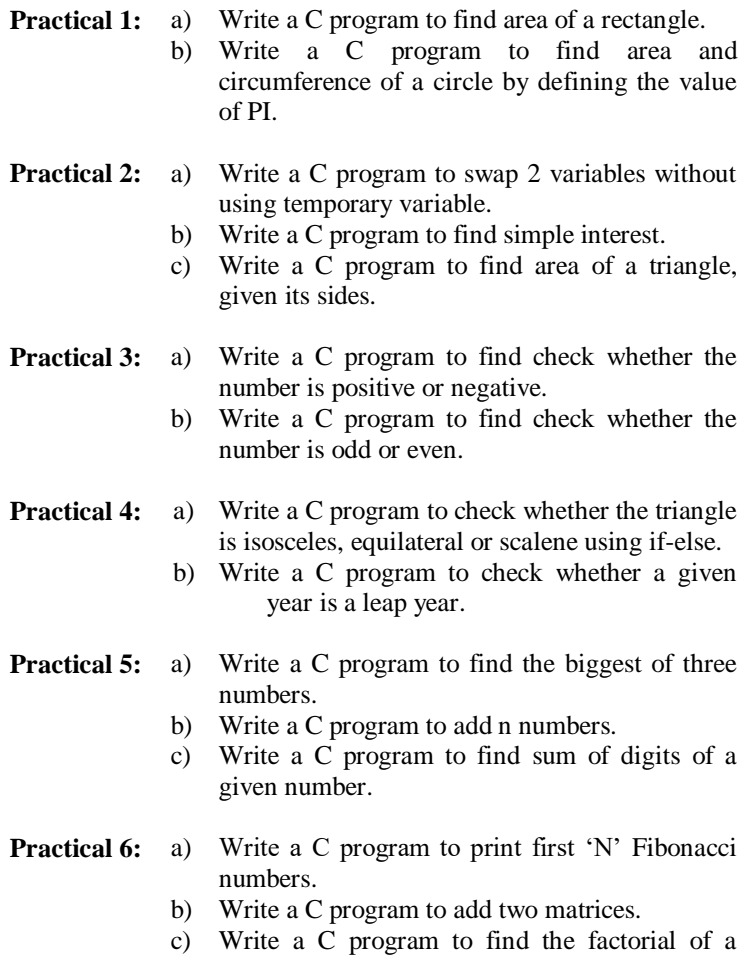

# **DCSA 1304 Visual Programming Credits: 3**

number.

Customizing a Form-Writing Simple Programs-Toolbox-Creating Controls-Name Property-Command Button-Access Keys-Image

Controls-Text Boxes-Labels-Message Boxes-Grid, Editing Tools, Variables, Data Types, String, and Numbers. Displaying Information, Determinate Loops, Indeterminate Loops, Conditionals, Built-in Functions, Functions and Procedures. Lists, Arrays, Sorting and Searching, Records, Control Arrays, Combo Boxes, Grid Control, Projects with Multiple forms, Do events and Sub Main, Error Trapping. VB Objects, Dialog Boxes, Common Controls, Menus, MDI Forms, Testing, Debugging and Optimization, Working with Graphics. Monitoring Mouse activity, File Handling, File System Controls, File System Objects, COM/OLE-automation, DLL Servers, OLE Drag and Drop.

#### **Lab Work:**

- **Practical 1:** Creating, saving and running a simple visual basic project.
- **Practical 2:** Customizing forms and use of basic controls (Textbox, Label, Command Button, Checkbox, Radio Button, Listbox).
- **Practical 3:** Use of tree view control, Trackbar, Timer, Image, Msg Box, Input Box, Mathematical Operation, Creating Menu.
- **Practical 4:** a) String manipulation. b) Creating and Updating Database.
- **Practical 5:** Use of Loop.
- **Practical 6:** Creating Report.

# **2 nd SEMESTER**

#### **DCSA 2301 Digital Systems and Computer Organization Credit: 3**

**Logic Gates and Boolean Algebra:** Basic Logic Gates, Boolean Algebra, De-Morgan's Theorem, Simplification of Logic Circuits I, Simplification of Logic Circuits II.

**Combinational Circuit:** Half and Full Adder Circuit, Parallel Adder, Multiplexer, De-multiplexer, Decoder, 7-Segment Decoder, Encoders.

**Sequential Circuit:** Sequential Logic Circuit, SR (Set-Reset) Flip-Flop, J-K Flip Flop, D Flip Flop and T Flip Flop.

**Sequential Machine:** State Diagram and State Tables Analysis of Asynchronous Sequential, Analysis of Synchronous Sequential, Design of Sequential Logic Circuit.

**Counter and Register:** Introduction to Counter, Synchronous Counter, Up-down Counter, Odd Sequence and Down Counters.

**Memory Organization:** Memory Terminology, Memory Operation, Read - Only Memory (ROM), ROM Structure and Addressing, Random Access Memory (RAM), Static and Dynamic RAM, Expanding Word Size and Capacity Expansion, Memory Mapping and Other Memory Devices.

**A / D and D / A Converter:** Interfacing with the Analog World, D / A Converter, A / D Converter.

**Microprocessor Architecture:** Microprocessor Structure, Microprocessor Architecture, 8085 Microprocessor Architecture, Addressing Modes.

**Fundamentals of Parallel Processing:** Types of Parallel Processing, Pipelined Vector Processors, Array Processor, Multiprocessor Systems.

Lab Work:

**Practical 1:** Install and use any of the following digital logic simulators: KTechLab, gLogic and Logisim or any other digital logic simulators.

**Practical 2:** Design and simulate the following digital circuits using any digital circuit simulator:

- a) AND, OR, NOT, XOR, NOR and NAND gate
- b) Demorgan's Theorems
- c) Adder
- d) Subtractor
- e) Multiplexor
- f) Encoder
- g) Decoder
- h) JK Flip-Flop
- i) SR Flip Flop

# **DCSA 2302 Operating Systems Credit: 3**

**Introduction to Operating System:** Introduction to Operating System and System Software, Serial Batch Processing and Multiprogramming, Time Sharing and Multiprocessing Operating Systems, Real-Time and Virtual Storage Operating System, Functions and Evaluation of Operating System.

**Computer and Operating System Structure:** Interrupts and I/O Structure, System Calls and System Program, Operating System Structure.

**Process Management:** Process Concept, Scheduling Concept, Scheduling Criteria and Algorithms, Priority, Preemptive and Round Robin Scheduling Algorithms.

**Deadlock:** Introduction of Deadlock, Deadlock Modeling, Deadlock Avoidance, Deadlock Recovery.

# **LINUX OPERATING SYSTEM**

#### **Introduction to Linux Operating System**

Overview of Linux Operating System, Features of Linux, Device Drivers, Linux Process and Thread Management, Linux File Management System, The File System, Current Directory, Format of Linux Commands, Creating User, Changing Password, Characters with Special Meanings, Linux Documentation, Absolute and Relative Pathnames, Some Useful Commands, Pipes, Shell Scripts, Graphical User Interface, Editor.

# **Windows**

Windows Operating System Architecture ,Introduction to Windows Networking, Concept of Domains, Windows Domains, Workgroups , Network Protocol, TCP/IP Protocol Setting for Windows, Virtual Private Networks and Remote Networking, Using the Mapped Drive, Disconnecting a Mapped Drive, Sharing Network Resources in Windows, Sharing Files in Windows, Sharing Folders in Windows, Enabling Offline File Features , Accessing Network Resources Using My Network Places , User Administration, Remote Access ,Security System and Facilities, System Access Control, Privileged User Management, User Account Management, Password Management Users and Groups Management , Data Recovery Management.

#### **Lab Work:**

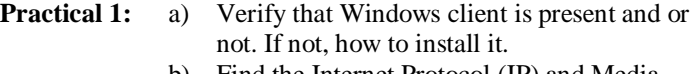

- b) Find the Internet Protocol (IP) and Media Access Control (MAC) address of a Windows XP computer.
- c) How to Use Windows 7 Home Group?
	- i. Creating a Windows 7 Home Group
	- ii. Joining and Leaving Home Groups
	- iii. Changing the Home Group Password
- d) Connecting to a Wireless Home Network
- e) TCP/IP Configuration for Windows
- f) Sharing files and printer
- g) Setup a LAN in windows

#### **Practical 2:** a) Creating user in windows

- b) User Management in Windows XP
	- c) Install and use anti-virus
	- d) Map a Drive using Windows OS
	- e) Recovering lost data in Windows

#### **Practical 3:** a) Editors, Shell and Shell Scripts

b) Useful Command in Linux

#### **DCSA 2303 Internet Technology and Web Designing Credit: 3**

**Networks and Internet**: Networking Concepts, Advantages of Networking, Classification of Networks, internet, Applications of internet, Types of internet connections.

**Network Devices:** Network Interface Cards, Modem, Hub, Switch, Bridge, Repeater, Router, and Gateway.

**Internet Terminology:** World Wide Web (WWW), Web Page, Web Site, URL, IP addresses, Web addresses, Web Browser, Web Server, Download, Upload.

**Web Applications:** Search Engines, Electronic Mail (E-mail), Browsing, chatting, e-governance, E-commerce, Blogging, E-Learning, Social Networking.

**Introduction to HTML:** Understanding HTML, HTML Tag, TITLE Tag, BODY Tag, Formatting of Text, FONT Tag, Special Characters, Lists, Ordered Lists, Unordered Lists, Tables, Attributes of Tables, Frames, Frameset, FRAME Tag, Creating HTML Forms, INPUT Tag, Text Box, Radio Button, Checkbox, Submit and Reset, Creating web page, Custom background and color, Putting graphics on webpage, Linking to other web page, Dynamic web page.

**Developing Website using Tools :** Microsoft front page-Starting Microsoft frontpage-2010, Components of the Microsoft front page window, creating a web page, saving a web page, Viewing page, Navigation View, Editing a webpage, Hyperlinks, Bookmarks, Inserting image, Table, Frame, Forms. Dreamweaver-Using Dreamweaver, Create a Site Home Page, Design a Page in Layout View, Insert Images, Insert Text, Work in Standard View, View the Site Files, Link your Documents

# **SCRIPTING**

VB Script

Defining Script, VB Script Basics, VBScript Data Types, VBScript Variables, VBScript Constants, VBScript Operators, Using Conditional Statements, Looping, VBScript Procedures, VBScript Coding Conventions, Methods: VBScript Dictionary Object, VBScript Dictionary Object Properties.

**Lab Work:**

- **Practical 1:** Introduction to HTML: Web site, Web Page, Types of Web Pages, Browsers and their types, Client –Server Model, Web –Server, Working of different types of Web Pages, General structure of a Web Page, Scripting languages, URL, Popular Search Engines, WWW
- **Practical 2:** Structure of HTML web page: <Head>, <title>, <body>, comments, <div>,  $\langle h1 \rangle$ …… $\langle h6 \rangle$ ,  $\langle hr \rangle$ ,  $\langle br \rangle$

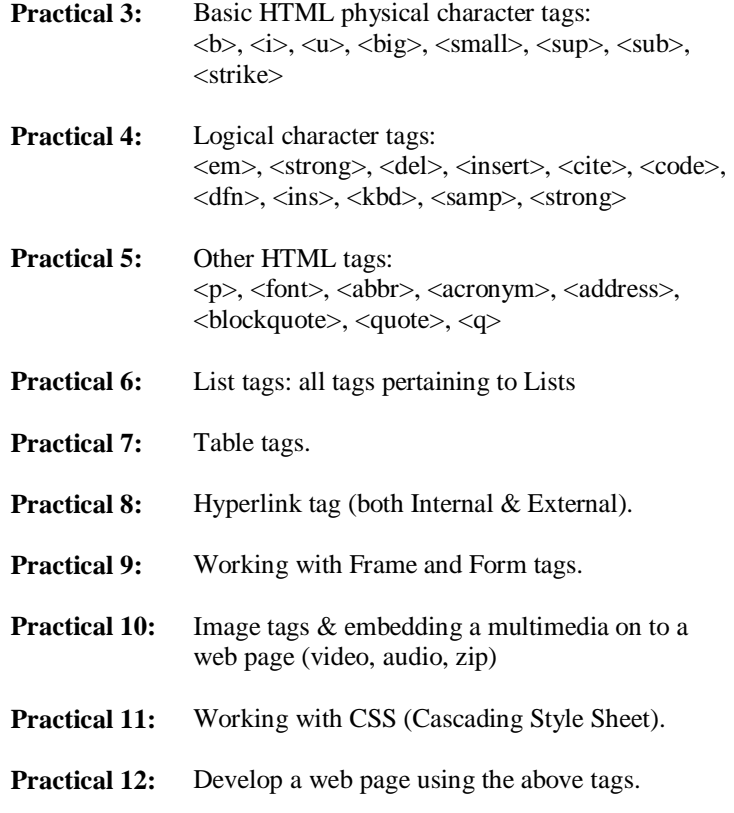

#### **DCSA 2304 Database Management Systems Credit: 3**

**Introduction:** Definition of DBMS, purpose of DBMS, Database users, data independence: logical and physical, instance, schema, data abstraction, data model, data administrator.

**E-R Model:** Introduction, Entity set, Relationship set, keys in E-R set, mapping cardinality, symbols of E-R diagram, Membership class & conversion of E-R diagram, generalization, specialization.

**Relational Database and Relational Algebra:** RDBMS technology, relational algebra, relational operators.

**Structured Query Language:** Basic SQL, SQL data types. SQL operations and queries, SQL functions, integrity constrains, authorization in DBMS. .

**Normalization:** Functional dependencies, importance of normalization,  $1^{st}$  NF,  $2^{nd}$  NF and  $3^{rd}$  NF.

**Case Study-**For example, Student Management Information System (Problem definition, information gathering of SMIS, Detailed analysis of student Management Information System (SMIS), design of SMIS).

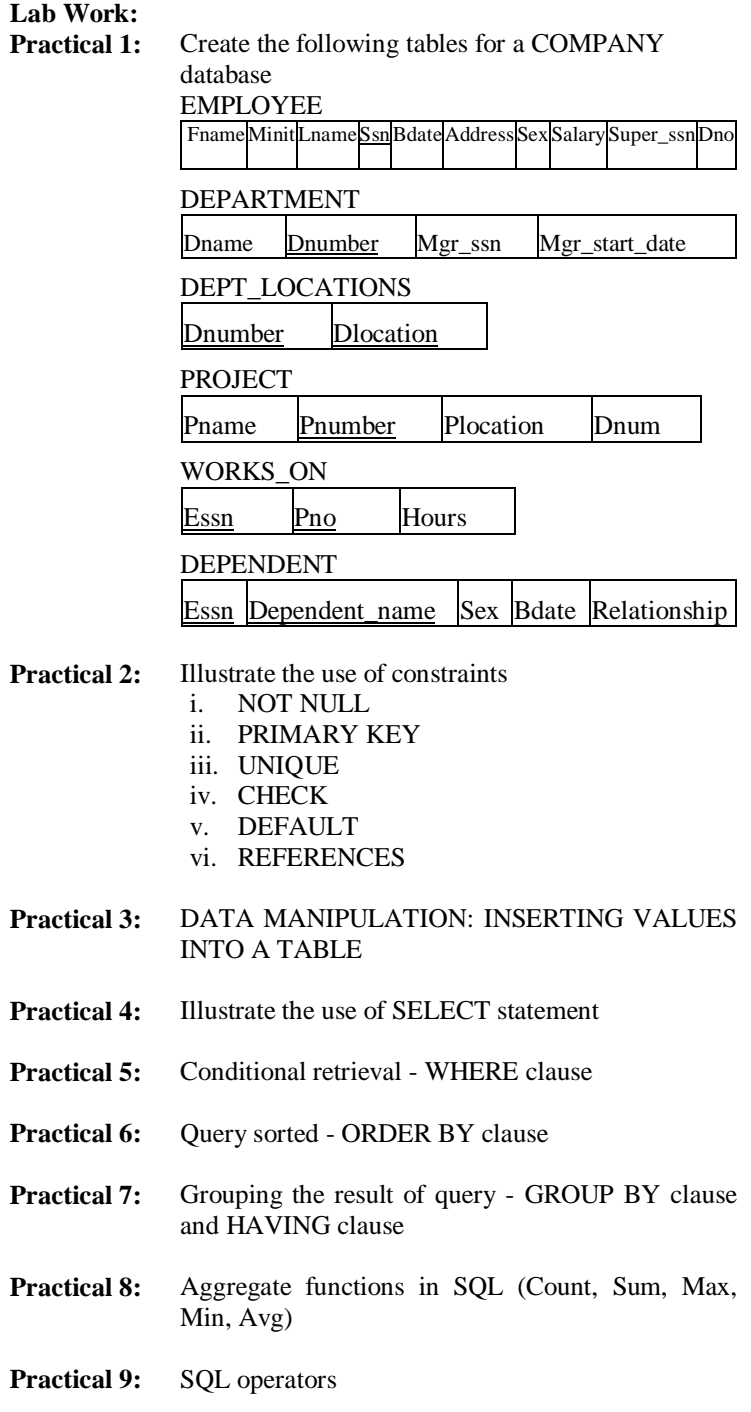

# **3 rd SEMESTER**

# **DCSA 3301 Graphics Design Credit: 3**

#### **Desk-top Publishing**

**Overview:** Introduction, Importance of Good Design, Choosing the Right Software, Choosing the Right Font, Working with pictures, Using Advanced Hardware.

**Establishing the Foundation:** Determining Size, Shape and Length, Using White Space as a Design Tool, Working with Multi-Column Documents

**Making Type Easy to Read:** Setting the Body Copy, Working with Paragraphs, Modifying Word, Letter, and Sentence Spacing, Hyphenation and Punctuation.

**Working with Pictures**: Working with Photographs, Changing the Size and Shape of Scanned Images, Advanced Image Enhancement, Placing Photographs and Adding Captions.

**Flash** 

Introduction to flash interface, using tools, creating symbols(clips,buttons,graphics) saving and publishing file.

#### **Adobe Photoshop**

#### **Work with Image, Image Color and Channels**

Install Adobe Photoshop Software, Components of the Photoshop Window, Creating a New Document, Change image size, resolution and canvas size, foreground and background color, color change with the help of color picker, Practice with Hue, HSB, bitmap and gray color, creating Channel, RGB Channel, CMYK Channel and multi-Channel, Practice on Using various Palettes.

### **Work with Painting and Editing**

Painting, Painting tools, editing tools, Practice on using Paint Bucket tools and Brush tools, Use lasso selector tools including freelance and point base lasso selector tools, magic wind tools and pen tools, path builder and anchor point, Practice with smudge, sharpen, lighten and dark tools, Practice with rubber stamp, healing and patch tools.

# **Work with layer, filter and color mapping and adjusting.**

Creating layers, arrange layers ,merge layers and link between layers, Practice on using filter, destructive filters, stylize filters, high pass filter and noise filter, Practice on using gradient tools, eyedropper tools, Practice on using color mapping and adjusting, Practice on using erase and pencil, custom shape tools, Practice on using bevel emboss, color range and layer linking.

# **Work with projects**

Design a Shopping Bag/Calendar/Gift Box/ Bill Board/Cover Page etc. Print an image with color separation.

#### **Adobe Illustrator**

#### **Introduction to Adobe Illustrator**

Creating a New Document, Document Color Modes, setup & the New Artboard Tool, Saving & Exporting Files, Using the Toolbox, Menus & Keyboard Shortcuts, Customizing your Workspaces, Setting Preferences, Navigating a Document

### **Drawing & Transforming Objects**

Drawing Vector Shapes (Rectangles, Squares, Circles, Polygons, Stars, Lines & Arcs), Tracing a Placed Image, Using Rulers, Guides & Grids

#### **Making & saving Selections**

Using the Selection Tools, Using Advanced Selection Techniques (Adding and subtracting), Saving & Reloading Selections

#### **Managing Shapes**

Moving & Copying Shapes, Aligning & Distributing, Grouping, Locking & Hiding, Transforming Shapes

#### **Working with colors**

Using Fill & Stroke, Copying colors with the Eyedropper, Mixing & Saving Custom Colors, Understanding Gradients, Working with Symbols

## **Creating & Manipulating Paths**

Using the Pencil, Eraser & Smooth Tools, Creating Straight & Curved Paths with the Pen Tool, Manipulating Paths & Anchor Points, Creating Artistic Brush Effects

#### **Using Layers to Organize your Artwork**

Creating & Managing Layers (Duplicate, Move, Rename, Group), Understanding Layer, Sub-layers & Isolation Mode, Creating Multiple Versions of a Layout, Apply Transparency & Blending **Modes** 

#### **Using Type**

Creating Artistic & Paragraph Type, Formatting Text, Creating a Bulleted List & Inserting Special Character Symbols, Wrapping Text around Objects, Creating Type on a Path

# **Work with projects**

Design Greeting Card/Calendar/Post Card etc. Print the project

# **Lab Work:**

# **Practical 1: Working with Pictures**

- a) Working with Photographs
- b) Changing the Size and Shape of Scanned Images
- c) Image Enhancement
- d) Placing Photographs and Adding Captions

### **Practical 2: Working with Adobe Photoshop**

- a) Installation and introducing the components of Adobe Photoshop
- b) Creating a new document in Adobe Photoshop
- c) Image Color in Adobe Photoshop
- d) Working with Color and Channels
- e) Working with Image Channels and Palettes

# **Practical 3: Image Painting, Editing and Layers in Adobe Photoshop**

- a) Painting Tools
- b) Image Editing and Editing Tools
- c) Smudge, Sharpen, Lightened and Patch Tools

# **Practical 4: Layers, Filters, Colors and Projects in Adobe Photoshop**

- a) Working with Layers
- b) Working with Filters
- c) Working with Color Mapping Tools
- d) Working with Color Adjusting and Color Adjusting Tools
- **Practical 5:** Create a Simple Project on Adobe Photoshop

### **Practical 6: Working with Adobe Illustrator**

- a) Introducing to Adobe Illustrator
- b) Working with Basic Tools
- c) Working with Drawing Objects
- d) Working with Selection Tools
- e) Managing Shapes in Adobe Illustrator

## **Practical 7: Colors, Paths, Artworks, Type and Projects in Adobe Illustrator**

- a) Working with Colors in Adobe Illustrator
- b) Creating and Manipulating Paths
- c) Working with Layers and Artwork
- d) Use Type in Adobe Illustrator

#### **Practical 8: A Simple Project on Adobe Illustrator**

**DCSA 3302 Microcomputer Troubleshooting Credit: 3 Introduction to microcomputer Troubleshooting:** Types of troubleshooting, troubleshooting approaches, hardware inside the case, protecting yourself and the equipment against electrical dangers, tools used by a PC repair technician, work inside a computer case, cooling methods and devices..

**Motherboards:** Motherboard types and features, configuring a Motherboard, maintaining a motherboard, installing or replacing a motherboard.

**Processor and Memory:** Types and characteristics of processors, selecting and installing a processor, memory techniques, upgrading memory.

**Hard Drives:** hard drive techniques, interface standards used by a hard drive, selecting hard drives, configure and install parallel ATA drive, tape drives.

**Supporting I/O and Storage Devices:** Basic principles for supporting devices, installing I/O peripheral devices, installing and configuring Adapter cards, supporting the video subsystem, supporting storage devices.

**Troubleshooting Hardware Problems:** Identify hardware problems, hardware troubleshooting techniques, troubleshooting the electrical system, troubleshooting POST before video is active, troubleshooting error messages during the boot, troubleshooting the motherboard, processor, and RAM, troubleshooting hard drives and monitors, dust cleaning approach.

**Setting up Computer network:** Understanding TCP/IP and Windows networking, connecting a computer to a network, hardware used by Local Networks, setting up and troubleshooting network wiring.

**Operating system Problems and Troubleshooting:** Installing of operating system, troubleshooting operating system problems, security-viruses, worms, spam, E-mail virus, security PC, Booting device.

# **Lab Work:**

- **Practical 1:** Open a microcomputer casing and draw a diagram showing the rough view of the organization of the components inside the microcomputer. *[Hints : Microcomputer Troubleshooting page 5, 6, 99,100]*
- **Practical 2:** Take a motherboard and its manual and set the jumpers following the instruction of the manual. Write a report discussing where you set the jumpers and why, assume any process and RAM as you like. *[Hints : Microcomputer Troubleshooting page 13, 14, 15]*
- **Practical 3:** Run the CMOS configuration software in your computer. Enter into all the menus and write down all the configurations saved in CMOS. *[Hints : Microcomputer Troubleshooting page 120 - 121]*
- **Practical 4:** Uninstall and reinstall your FDD (Floppy Disk Drive) using the following steps. a) Configure the CMOS so that there is no FDD.
	- b) Unplug the FDD.
- c) Fun the computer normally checking that everything runs well.
- d) Replay the FDD.
- e) Configure the CMOS so that there is a FDD.
- f) Redo step 3.

*[Hints : Microcomputer Troubleshooting page 128, 129, 130]*

# **Practical 5:** Learn HDD installation using the following steps:

- a) Take a HDD. If it is an old one then saves all the important documents from it to another device.
- b) Make the hardware connection of the HDD as primary slave.
- c) Partition the HDD.
- d) Format the HDD.
- *[Hints : Microcomputer Troubleshooting page 113 - 126]*

# **DCSA 3303 Computer Networks Credit: 3**

**Introduction to Computer Networks:** Computer Networks, Types of Computer Networks, Network Topology.

**Computer Networks Architecture:** Protocols, the OSI Model, Layers of the OSI Model, the TCP/IP Protocol Suite.

**Data Transmission Fundamentals:** Basic Concepts, Frequency-Domain Consideration of Signals and Transmission Impairments, Metallic Transmission Media, Optical Fiber, Unguided Transmission Techniques, Transmission Systems.

**Data Encoding:** Encoding of Digital Data into Signals, Encoding of Digital Data Into Analog Signals, Encoding of Analog Data Into Digital Signal, Encoding of Analog Data Into Analog Signal.

**Digital Data Communications Techniques:** Transmission Mode, Error Detection Techniques, Transmission Line Interfaces.

**Data Link Control:** Line Configuration, Flow Control, Error Control, HDLC and Data Link Control Protocol.

**Multiplexing:** Frequency Division Multiplexing, Time Division Multiplexing.

**Switched Data Communication Networking:** Circuit Switching, Control Signaling in Circuit-Switched Network, Packet Switching, Routing in Packet-Switched Network, Traffic Control in Packet Switched Network, X.25 Protocol Standard.

**Local Area Networks:** LAN Technology, Medium Access Control Protocols, LAN Standards.

**Transport Protocols:** Transport Services and Protocol Mechanisms, Network Services and Transport Protocols.

**Session Services and Protocols:** Session Characteristics, Requirements and Standards.

**Presentation Facilities:** Presentation Concepts and Abstract Syntax Notation one (ASN 1).

**Network Security:** Encryption and Authentication, Virtual Terminal Protocols: Telnet and the ISO Standard.

**Distributed Applications:** Network Management: SNMPv2, File Transfer: FTAM, Electronic Mail: X. 400.

#### **Lab Work:**

- **Practical 1:** Study of different types of Network cables, connectors and Practically implement the crosswired cable and straight through cable using clamping tool.
- **Practical 2:** Study of Different Network Devices (Router, Switch, HUB, Bridge, Gateway, Network card, Modem, Firewall) in Detail .
- **Practical 3:** Studying different pools of IP addresses.
- **Practical 4:** To learn and observe the usage of different networking commands (hostname, ipconfig, getmac,arp, ping, tracert, Netstat, nbtstat, nslookup) in Windows.
- **Practical 5:** Connect the computers in Local Area Network in Windows.
- **Practical 6:** Installation and working of Remote Desktop in Windows.
- **Practical 7:** Study about File and Folder Sharing in Windows.
- **Practical 8:** Study of Internet, Bowser and E-mail.

#### **DCSA 3304 Project Work Credit: 3**

Students will be assigned a project under the supervision of a faculty member. Student must complete the project within one consecutive semester. A manual with necessary instructions shall be given to the student. Student must follow the instructions stated in the manual and with the help of supervisor must complete the project and submit to coordinator of the study center. **Full marks are 100 and pass marks are 50.**